## Magellan Tulsa, OK.

## Shell Terminal ID: Y135 Shell Loading

Effective 07/01/2014

<u>IMPORTANT</u>: Perform one card-in procedure per account loading. DO NOT load multiple accounts on one-card maneuver. For multiple accounts on one truck, card-in and load, then remove card to receive first BOL.....then card-in again and load second account separately.

## **Rack Customer Pick Up**

- Insert Loading Card
- Enter Spot #
- Select Stockholder (Shell) 490
- Enter trailer #
- Enter Petroex (Customer) #
- Enter Destination (Consignee) #
- Next you will see a message "Please wait for authorization"
   Once authorized to load, proceed as usual

NOTE: FOR ANY AUTHORIZATION PROBLEMS CALL THE LOADING SUPPORT SERVICE HELPDESK AT 800-345-6666.

Please use a safe phone/location as Specified in your Driver Training Instructions.

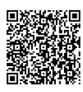